# **Raspberry Pi**

Home Assistant op de RPi in docker (1)

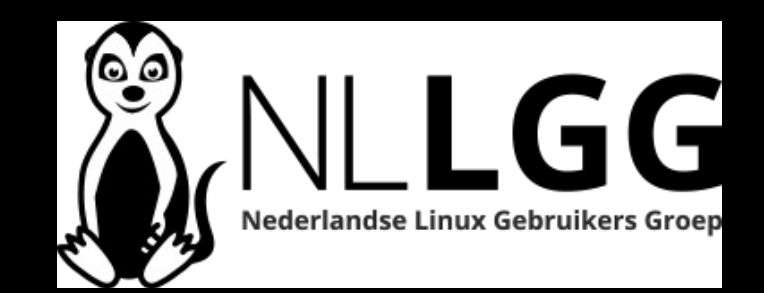

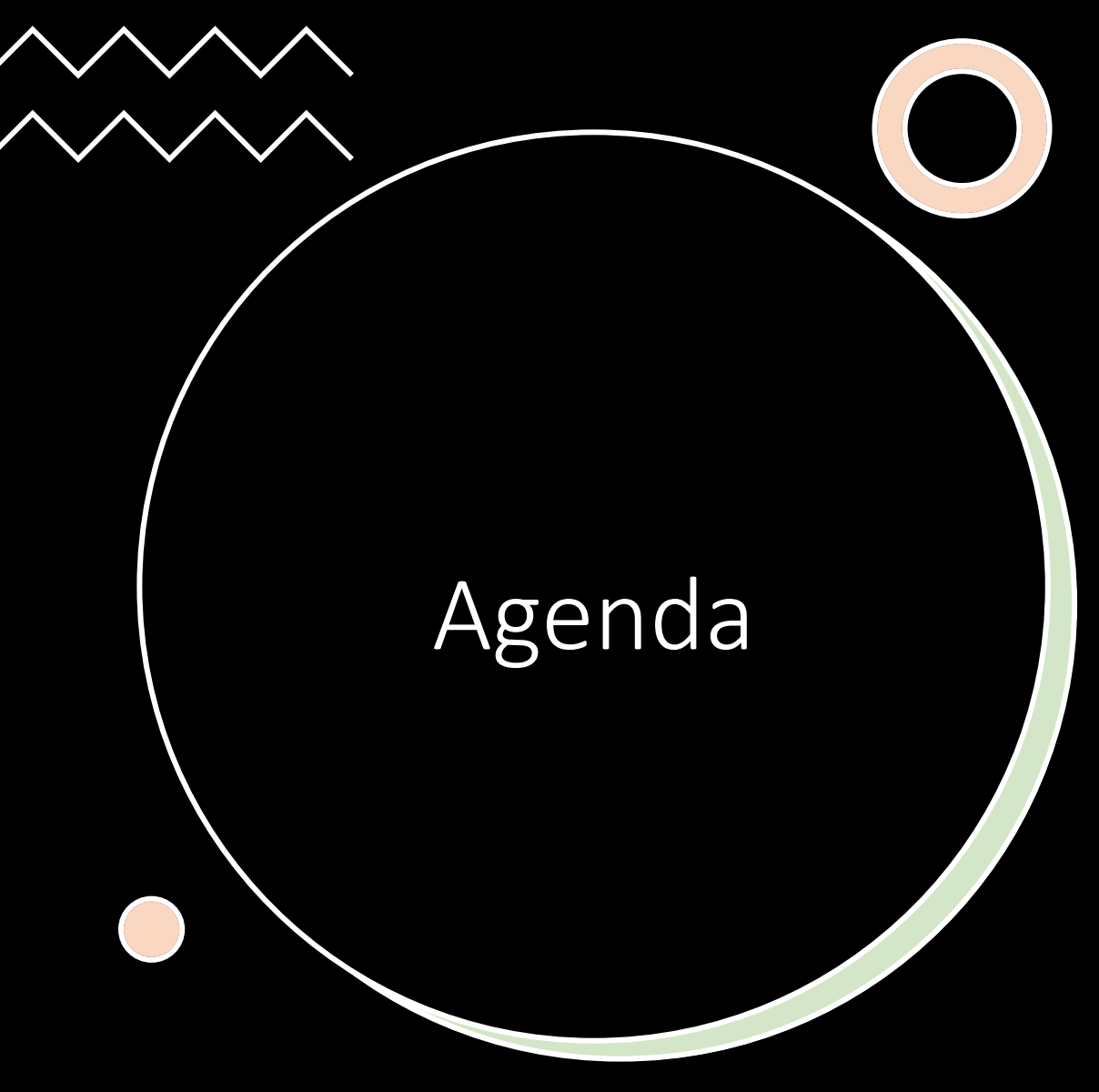

- Doel van deze sessie
- Boot Image voor RPi maken
- Docker installeren
- Home Assistant via **docker compose**
- Mosquitto MQTT via **docker compose**
- Node-RED via **docker compose**

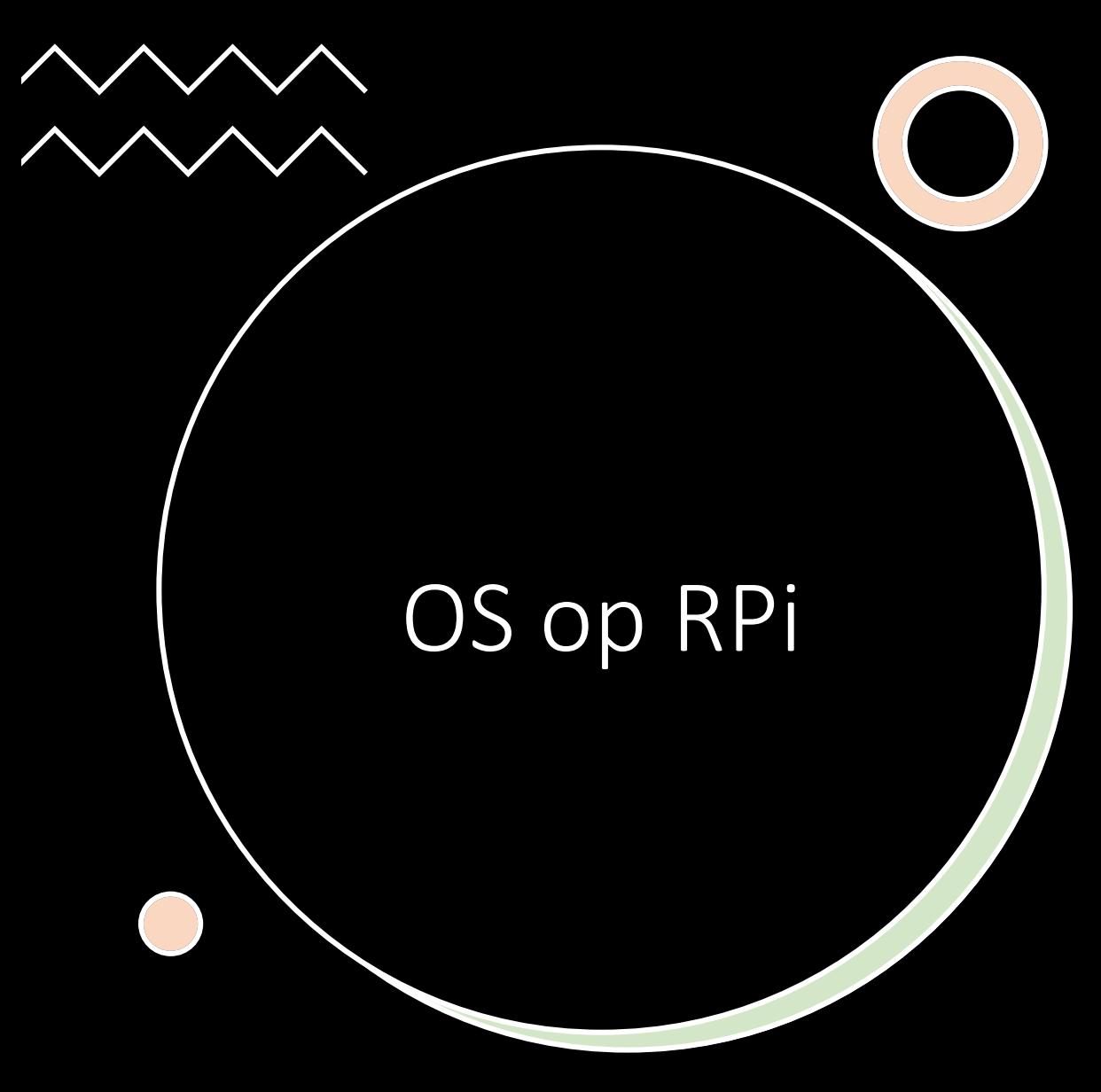

- Gebruik RPi Imager om OS op SD Card te schrijven
- Gebruik Ubuntu 22.04 LTS server image
- Maak gebruik van SSH en WiFi (Advanced Settings)
- Maak een user-account (Advanced Settings)

# Raspberry Pi Imager

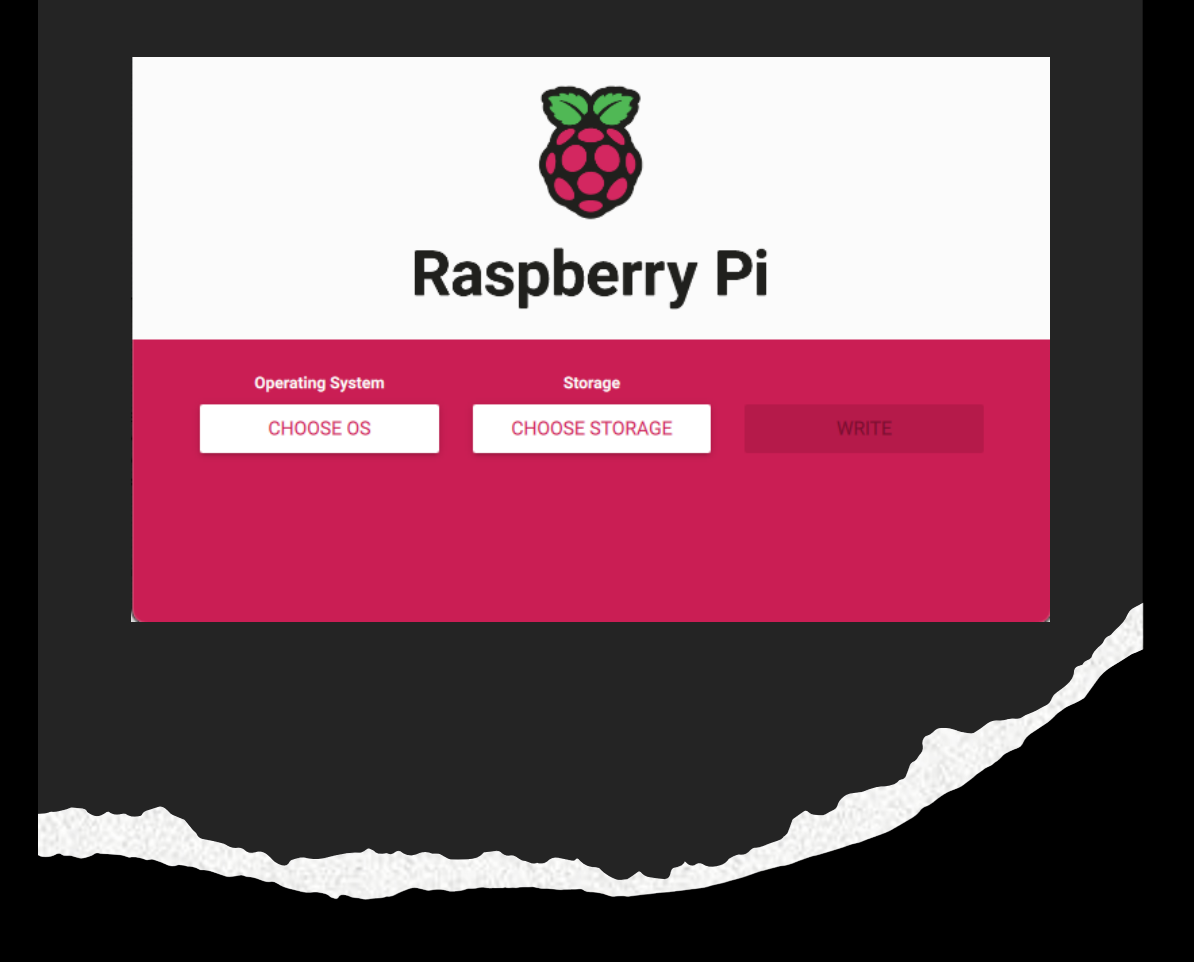

**https://www.raspberrypi.com/software/**

# Advanced Settings

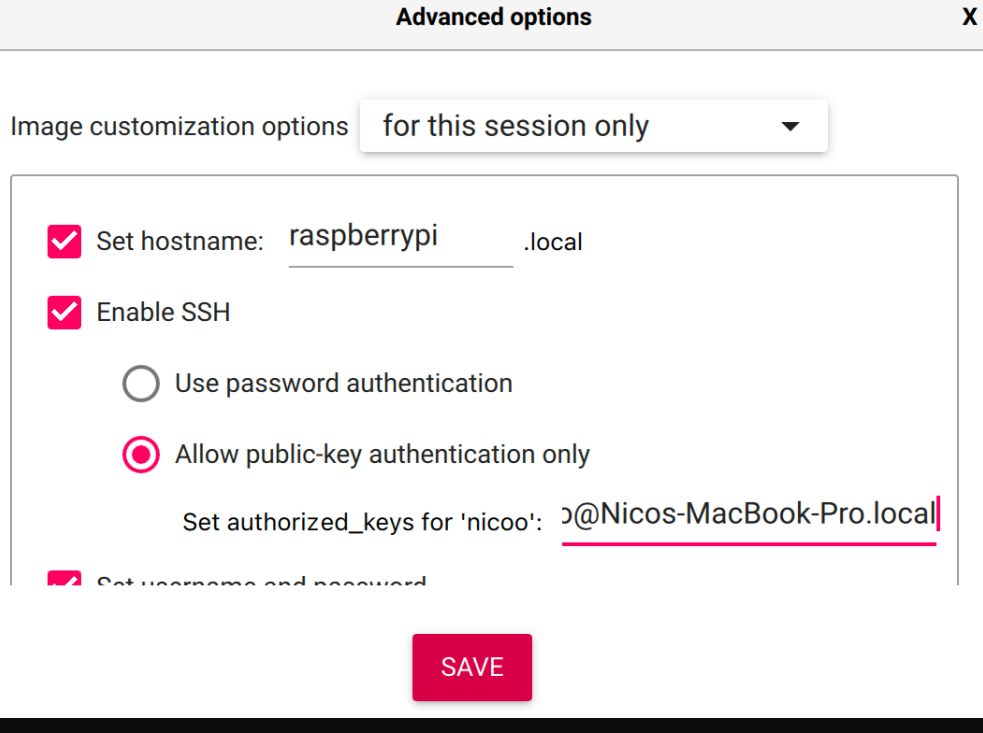

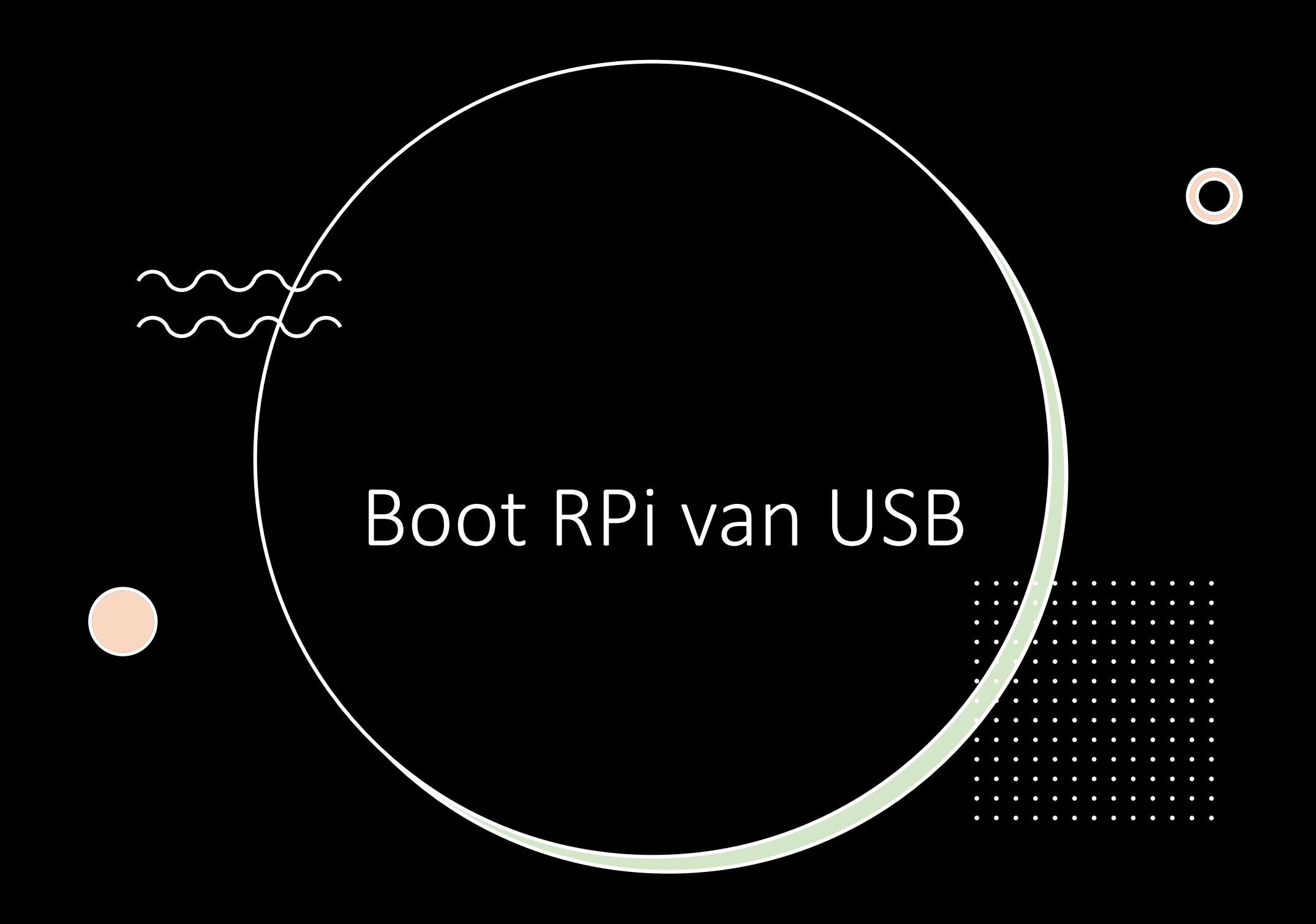

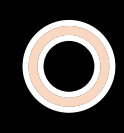

### Login m.b.v. terminal/cmd

#### ssh user@homeassistant.local

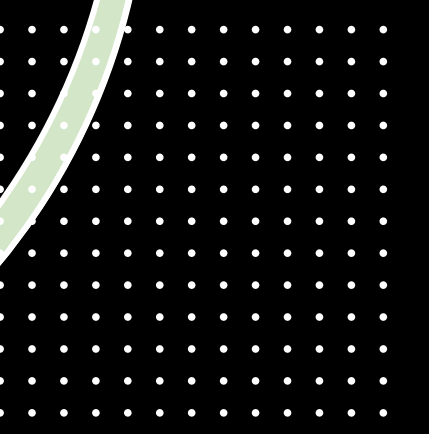

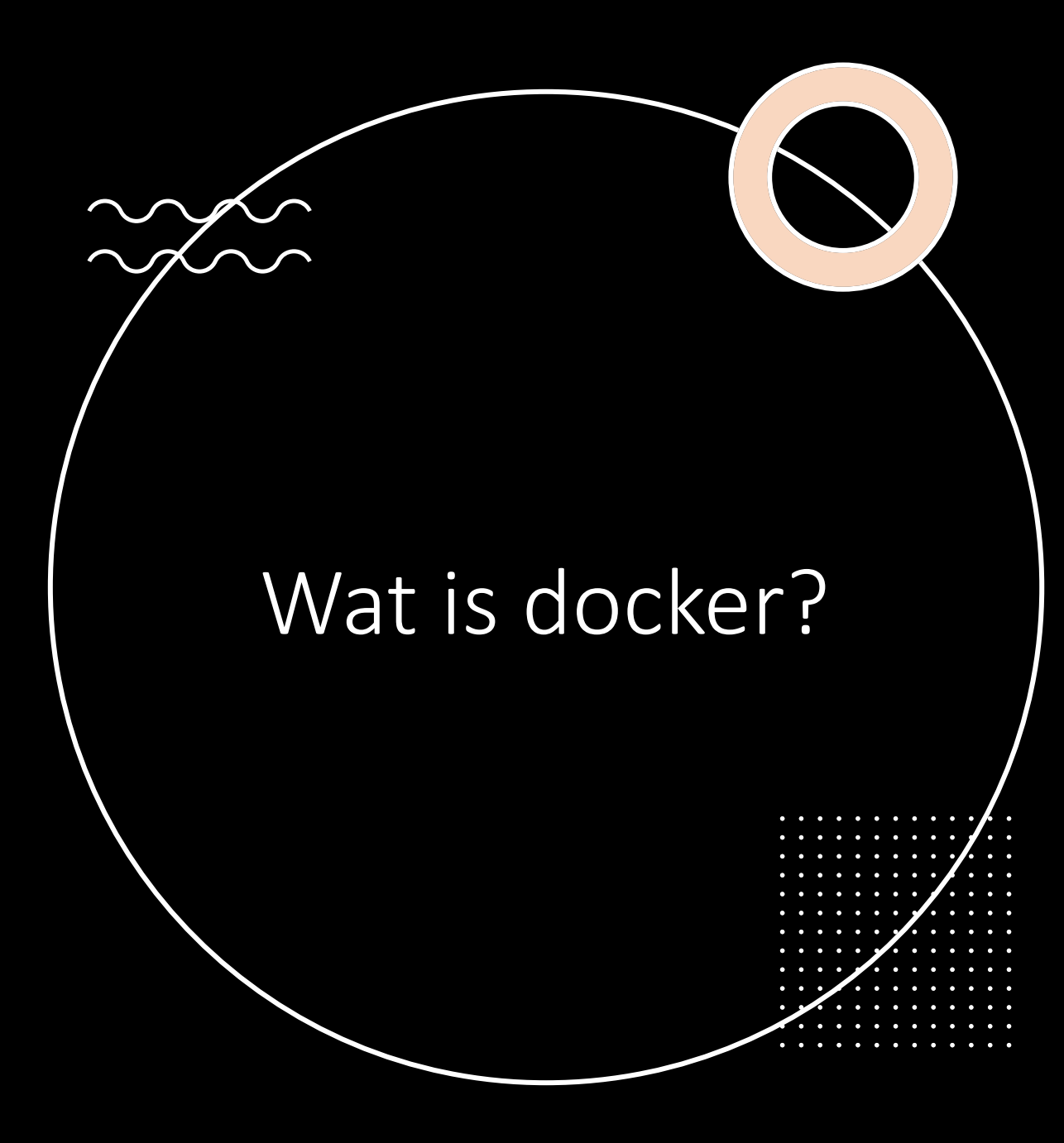

- Docker is een open source containerization technologie voor het bouwen en beheren van applicaties in een container.
- Een docker server via dockerd
- Een docker client (CLI) met docker

#### Docker volumes

-v heeft 3 velden, 1e = naam van volume, 2e = path in de container, 3e = optioneel (bv. r/o)

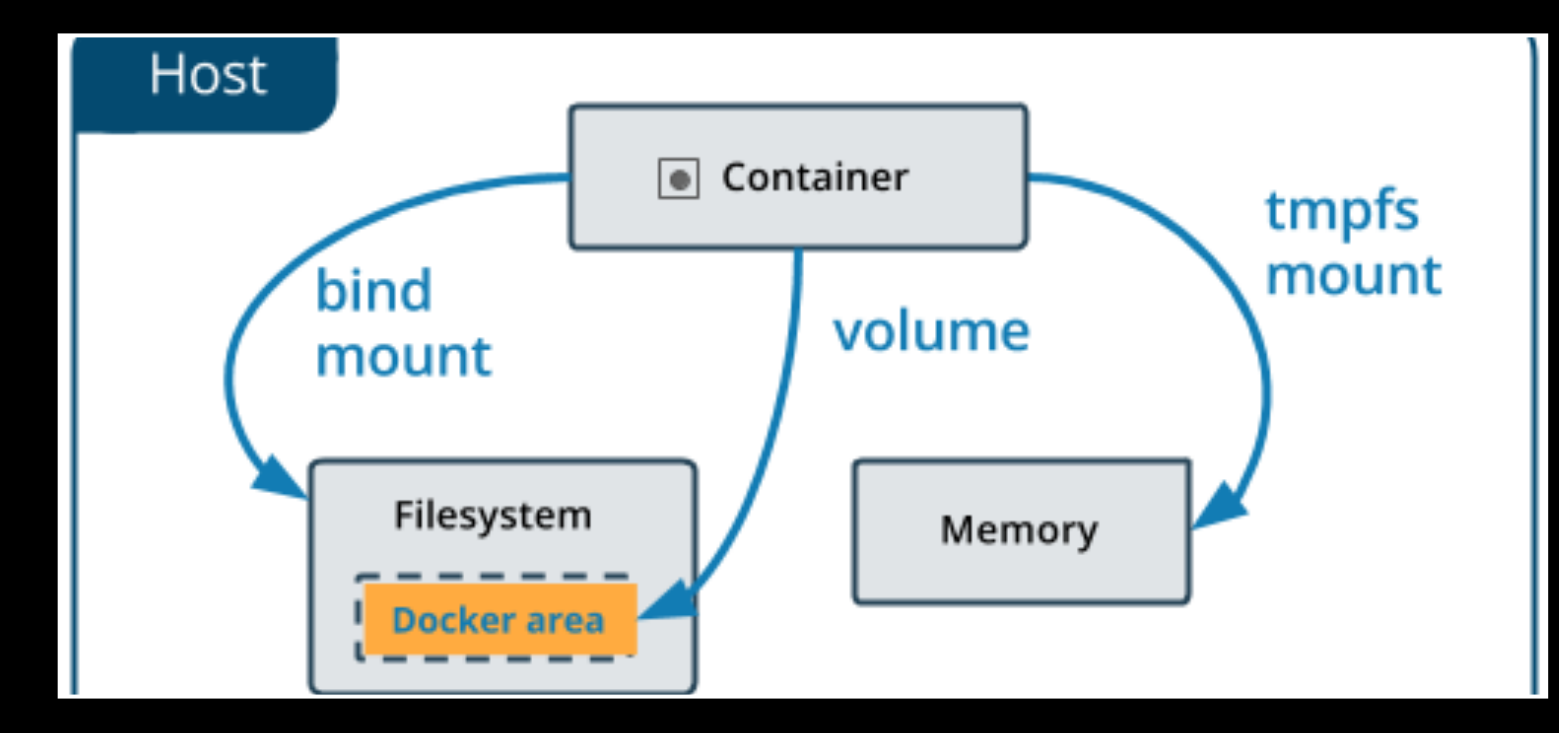

#### Docker bind mounts

- - v heeft 3 Velden:
- $1e = path op de host$ ,
- $2e = path$  in de container,
- $3e =$  optioneel (bv.  $r/o$ )

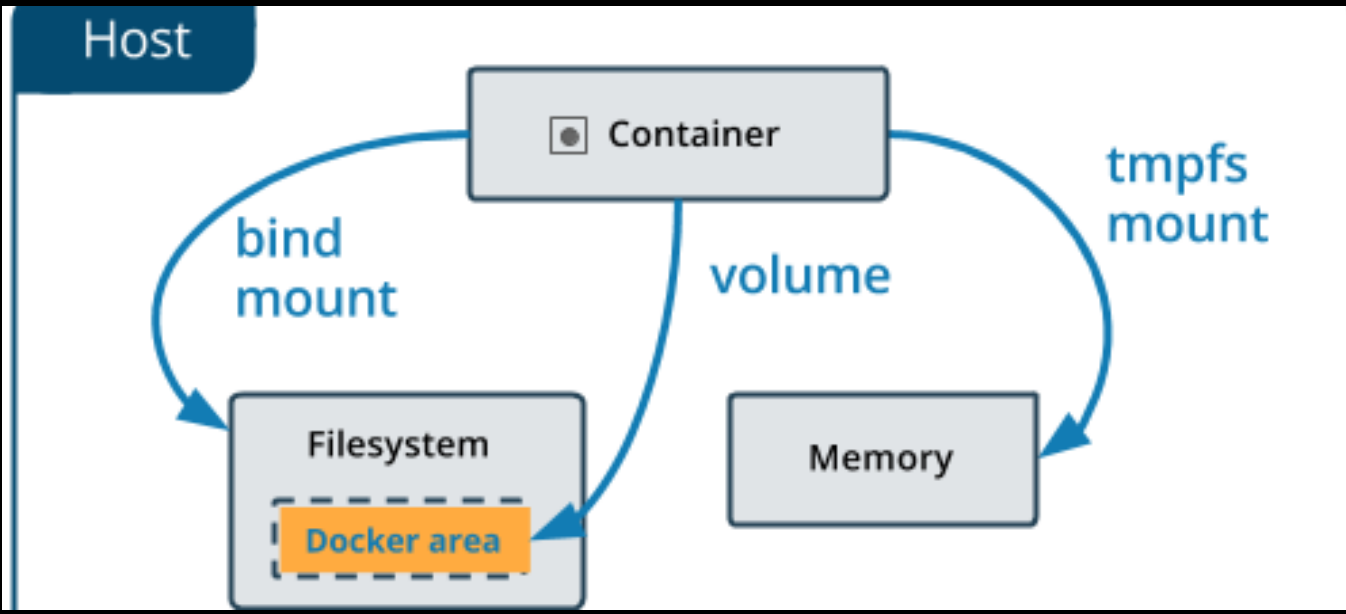

### Docker networks

- Bridge
	- Op een enkele RPi is de default om een 'bridge' driver te gebruiken. Bridge is een virtuele netwerk-switch.

• Host

• Host netwerk driver maakt gebruik van het netwerk van de host (RPi)

### Installeren van Docker

Gebruik de aanwijzingen op docs.docker.com/engine/install/ubuntu

### Docker basics

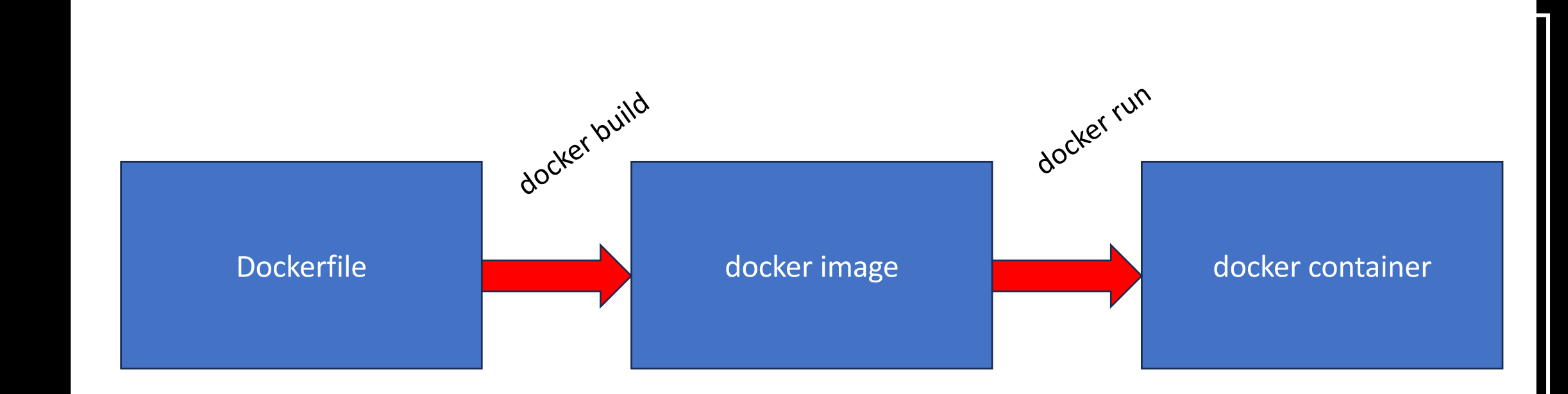

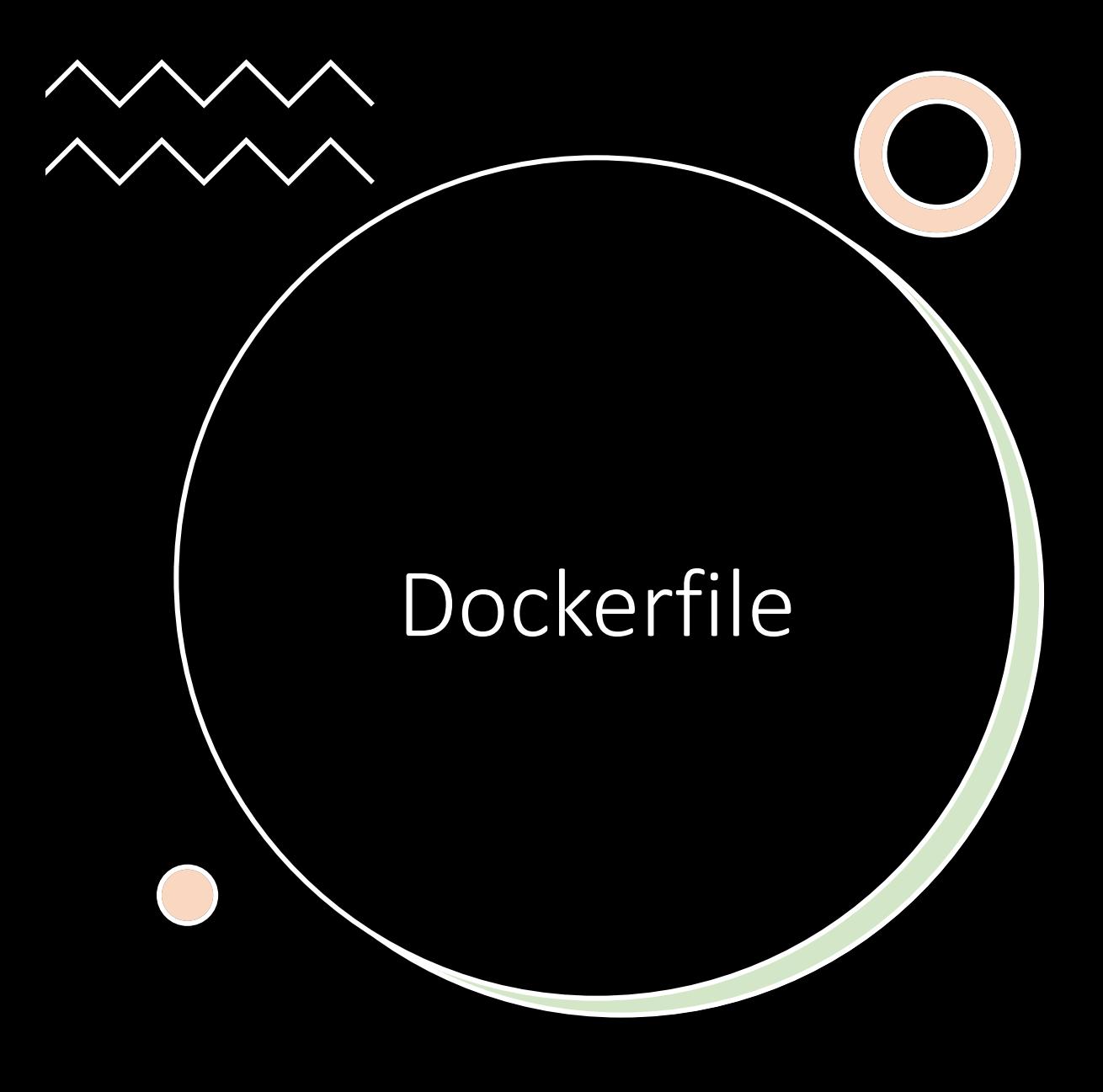

FROM bash CMD ["ping", "localhost"]

docker build -t simple . docker image ls

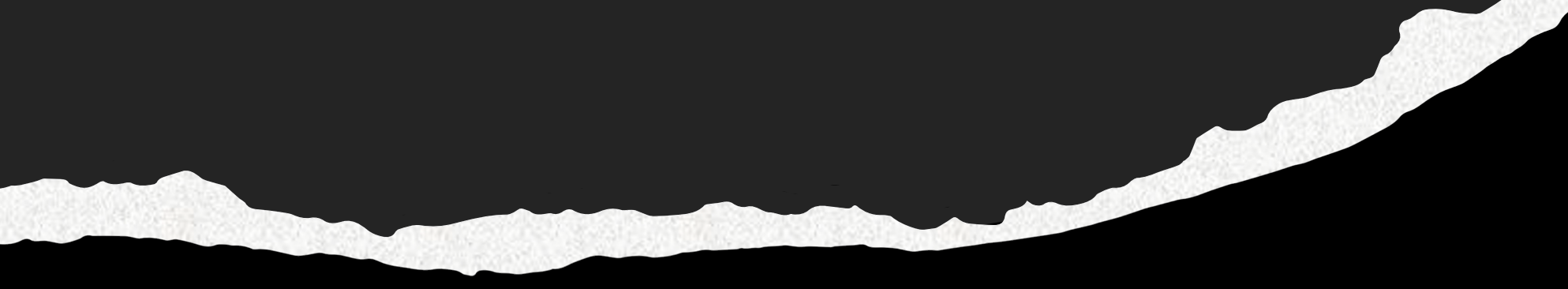

### docker run

docker run --name c1 -d bash: latest sh -c 'sleep 1d' docker ps

docker stop c1 docker ps

Home Assistant, MQTT en Node-RED in docker containers

- Home Assistant
- MQTT berichten-systeem
- Node-RED voor de automatiseringen van HA
- Gebruik een docker-compose bestand en maak een service om docker compose op te starten als een **systemd** service

#### Docker compose

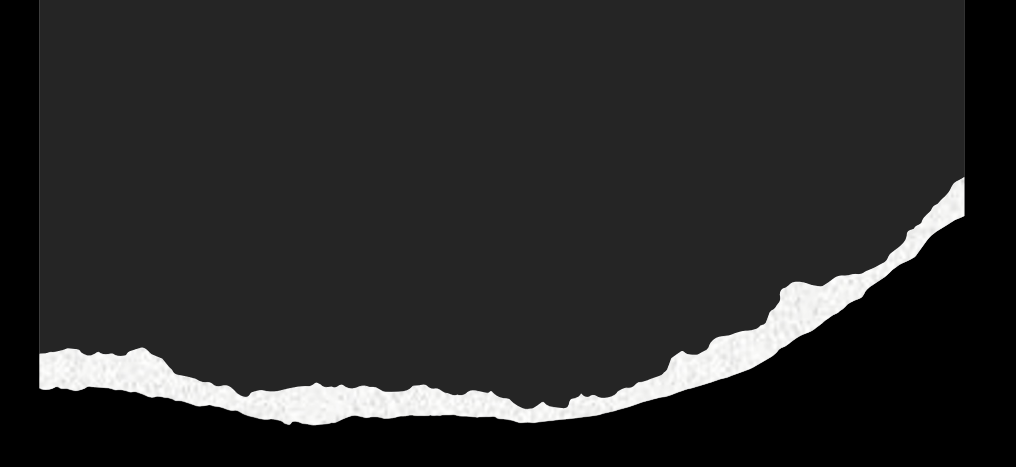

- Voor het samenstellen van meerdere containers met bijbehorende opties.
- Starten van alle services via 'docker compose up'
- · Bestaat uit een docker-compose yaml bestand

#### Voorbereiden mount bind mosquitto

persistence true persistence\_location /mosquitto/data/ log\_dest file /mosquitto/log/mosquitto.log

• Maak bestand aan in /mosquitto/config/mosquitto.conf met bovenstaande inhoud

#### dockercompose.yaml

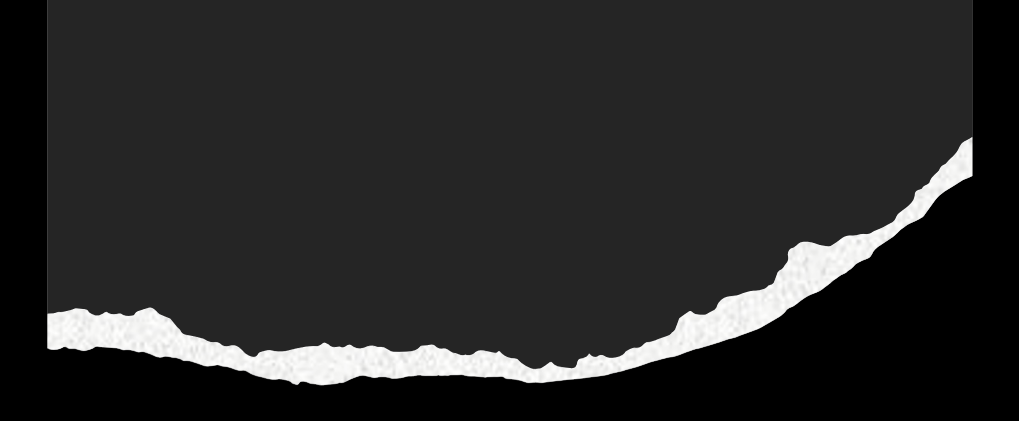

version: "3.7"

services:

# # # # # # # # # # # # # # # # # Home Assistant # # # # # # # # # # # # # # # # # # homeassistant: image: ghcr.io/home-assistant/home-assistant:stable container name: homeassistant

volumes:

- haconfig:/config:rw
- /etc/localtime:/etc/localtime:ro

network mode: host

environment:

- TZ=Europe/Amsterdam

privileged: true

restart: unless-stopped

#### dockercompose.yaml

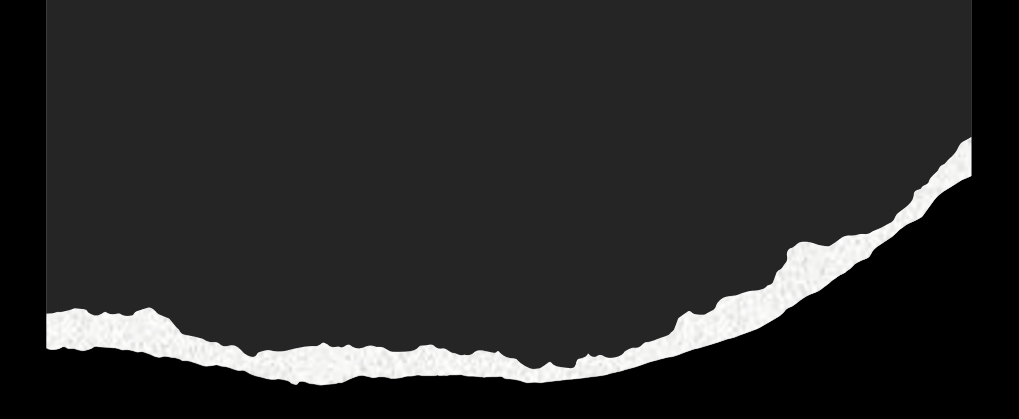

#### # # # # # # # # # # # #

# mosquitto #

# # # # # # # # # # # #

mosquitto:

image: eclipse-mosquitto

container name: mosquitto

volumes:

- /mosquitto/config:/mosquitto/config:rw
- mosquitto-data:/mosquitto/data:rw
- mosquitto-log:/mosquitto/log:rw

network mode: host

restart: unless-stopped

#### dockercompose.yaml

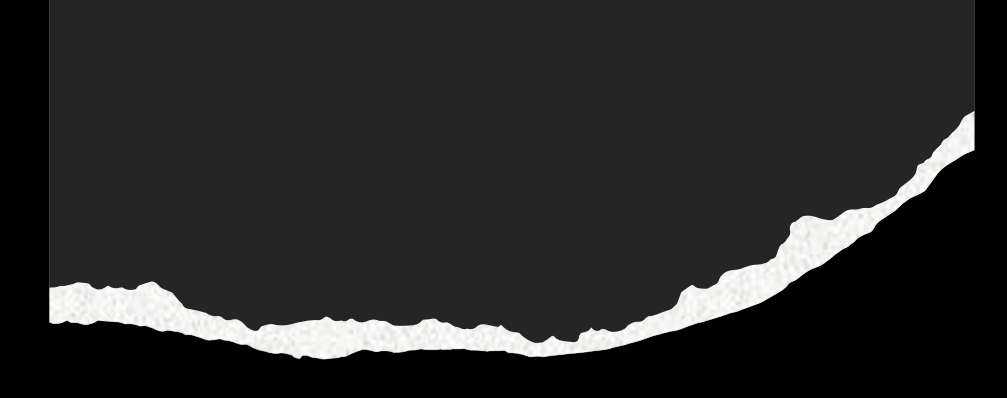

- # # # # # # # # # # # # node-RED # # # # # # # # # # # # node-red:
	- image: nodered/node-red:latest
	- container\_name: node-red
	- environment:
		- TZ=Europe/Amsterdam
	- volumes:
		- node-red-data:/data
	- network mode: host restart: unless-stopped
	-
	- depends on:
		- homeassistant
		- mosquitto

volumes:

- haconfig:
- name: homeassistant
- mosquitto-data:
- name: mqtt-data
- mosquitto-log:
	- name: mqtt-log
- node-red-data:
	- name: node-red

### Starten van de containers

docker compose up -d

### Controle

docker ps

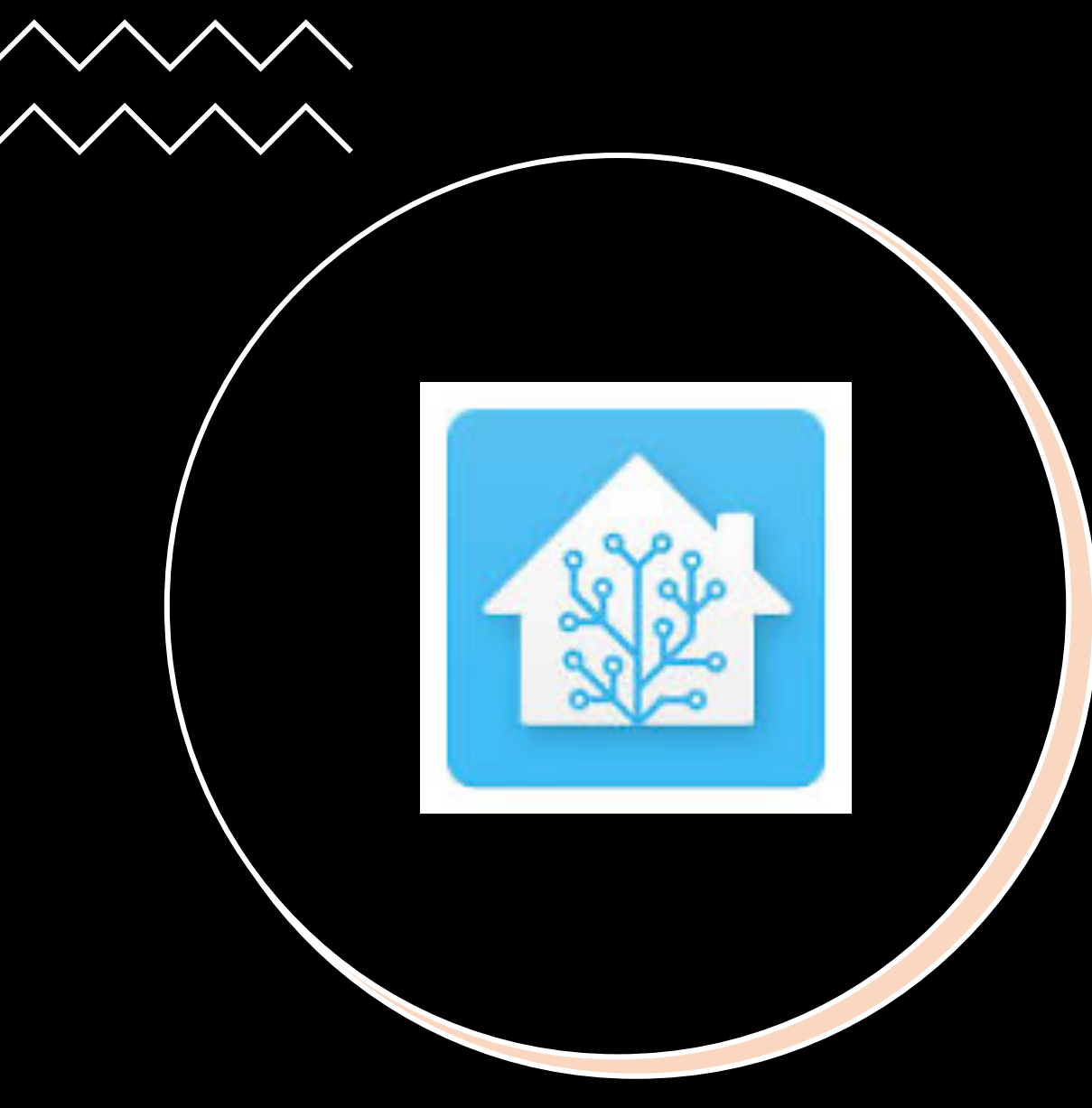

### Home Assistant

#### • http://192.168.2.80:8123

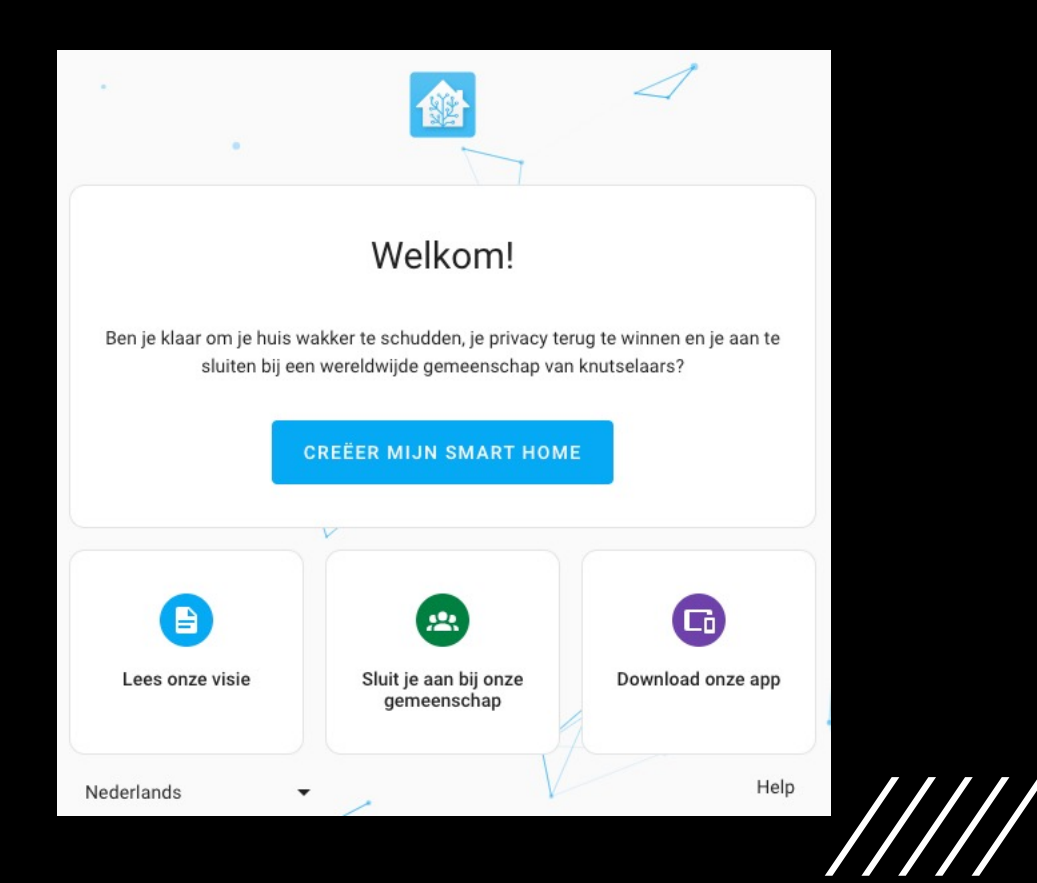

### Node-RED

http://192.168.2.80:1880

**Welcome to Node-RED 3.0!** 

 $\vert x \vert$ 

Start >

 $\bullet$  $\bullet\qquad\bullet$ 

 $\bullet$ 

 $\bullet$ 

Let's take a moment to discover the new features in this release.

 $1/9$ 

## Vragen?